# **HDFS Homework**

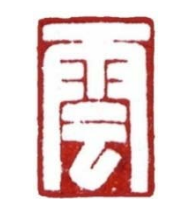

By 李小吉&朱小杰 SmartClouder.com 3/13/2012

# **Description**

- 1. Use HDFS to put, get, remove data.
- 2. Build HDFS environment in Linux.

### Put the data into HDFS

### • bin/hadoop fs -put my.jpg cloud/my.jpg

- bin/hadoop: the command to use hadoop.
- fs: tell hadoop to run the HDFS client.
- -put: the client will put the src into HDFS.
- my.jpg: the source file in local.
- cloud/my.jpg: the destination file in HDFS.

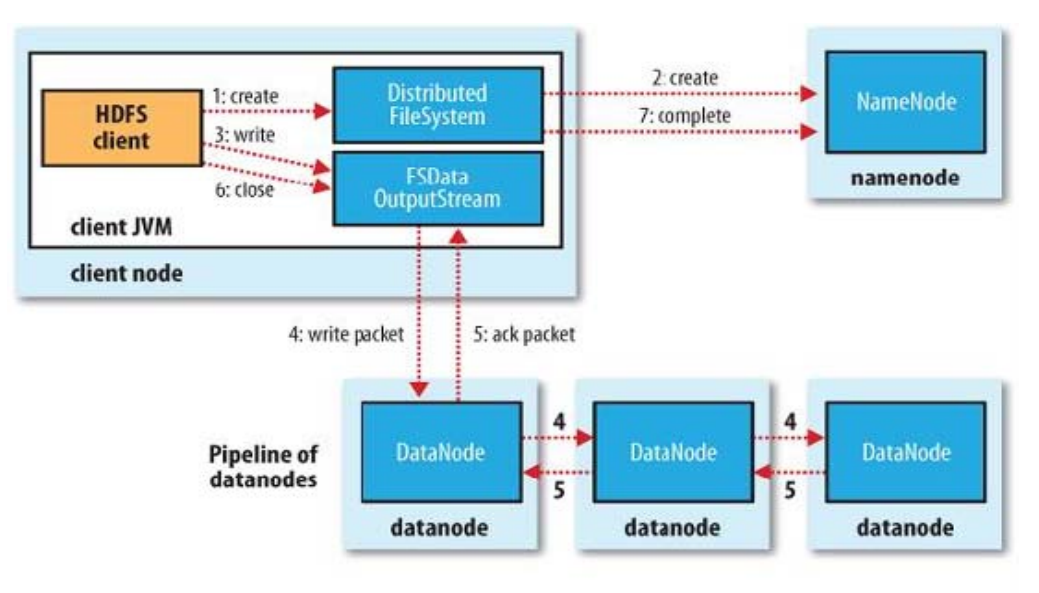

### Get the data from HDFS

### • bin/hadoop fs -get cloud/my.jpg my2.jpg

- bin/hadoop: the command to use hadoop.
- fs: tell hadoop to run the HDFS client.
- -get: the client will get the destination file from HDFS.
- cloud/my.jpg : the destination file path in HDFS.
- my2.jpg: the local file name be stored.

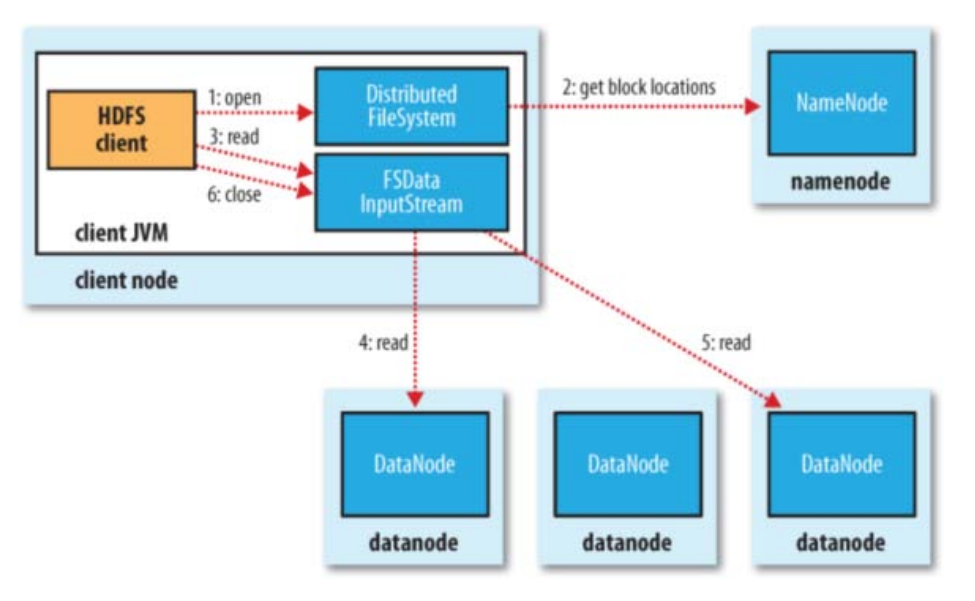

# Implementation

## Step 1. Install

- \$ apt-get install ssh
- \$ apt-get install rsync
- \$ apt-get install openjdk-6-jdk

\$wget <http://mirror.bjtu.edu.cn/apache/hadoop/core/stable/hadoop-0.20.203.0rc1.tar.gz>

\$ tar -xzvf hadoop-0.20.203.0rc1.tar.gz

# Step 2. Configure

### \$vi conf/hadoop-env.sh.

Set JAVA HOME as the path of the jdk. Eg: export JAVA\_HOME=/usr/lib/jvm/java-6-openjdk/jre ssh to the localhost without a passphrase  $\frac{1}{2}$  ssh-keygen -t dsa -P " -f  $\frac{1}{2}$ .ssh/id dsa  $\frac{1}{2}$  cat  $\frac{1}{2}$ .ssh/id dsa.pub >>  $\frac{1}{2}$ .ssh/authorized keys

#### Core-site.xml

<configuration> <property> <name>fs.default.name</name> <value>hdfs://localhost:9000</value> </property> </configuration>

### hdfs-site.xml

<configuration> <property> <name>dfs.replication</name> <value>1</value> </property>

#### </configuration>

### mapred-site.xml

<configuration> <property> <name>mapred.job.tracker</name> <value>localhost:9001</value> </property> </configuration>

## Step 3. Startup

### \$ bin/hadoop namenode -format

### \$ bin/start-all.sh

make sure namenode, datanode are running.

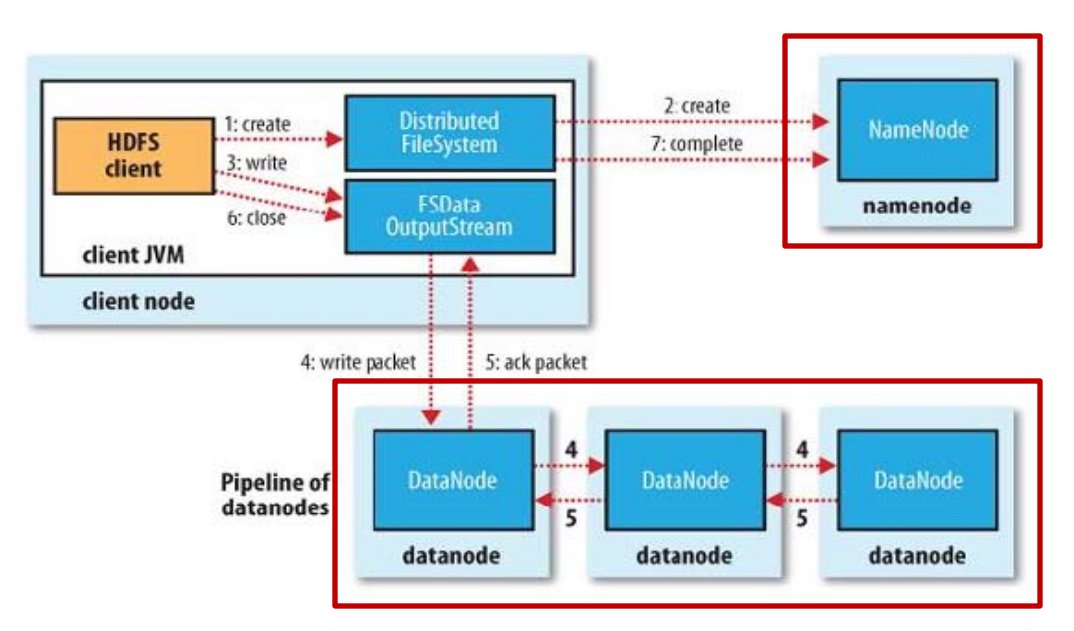

#### **\$ ps –efH**

*/usr/lib/jvm/java-6-openjdk/jre/bin/java -Dproc\_namenode -Xmx1000m /usr/lib/jvm/java-6-openjdk/jre/bin/java -Dproc\_datanode -Xmx1000m* 

# Trouble shooting

- Trouble 1: "Unrecognized option: -jvm" or "Could not create the Java"
	- solution: vi hadoop/bin/hadoop file, find "–jvm", then delete "–jvm" , that is ok.
- Trouble 2: "java.net.UnknownHostException:"
	- Solution:
		- 1. get the hostname: run command "hostname", linux will return hostname, e.g.: "smartclouder0".
		- 2. vi /etc/hosts, append the string "127.0.0.1 smartclouder0" as a line to the end of the file.
- Other troubles:
	- [http://pages.cs.brandeis.edu/~cs147a/lab/hadoop-](http://pages.cs.brandeis.edu/~cs147a/lab/hadoop-troubleshooting/) [troubleshooting/](http://pages.cs.brandeis.edu/~cs147a/lab/hadoop-troubleshooting/)

### Step 4. Test

- \$ bin/hadoop fs -put my.jpg cloud/my.jpg
- \$ bin/hadoop fs -ls cloud/my.jpg
- \$ bin/hadoop fs -get cloud/my.jpg my2.jpg
- \$ bin/hadoop fs -rm cloud/my.jpg
- \$ bin/hadoop fs -ls cloud/my.jpg

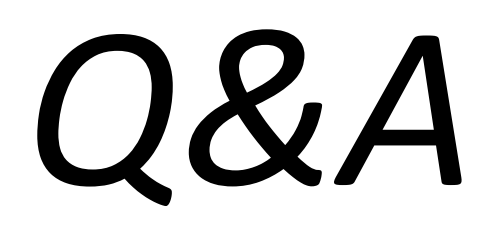

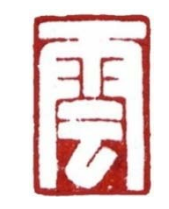

SmartClouder.com